**Hacettepe University Department of Industrial Engineering Undergraduate Program 2023-2024 Fall** 

> **EMU 430 – Data Analytics Week 7 November 17, 2023**

**Instructor:** Erdi Dasdemir

[edasdemir@hacettepe.edu.tr](mailto:edasdemir@hacettepe.edu.tr) [www.erdidasdemir.com](http://www.erdidasdemir.com/)

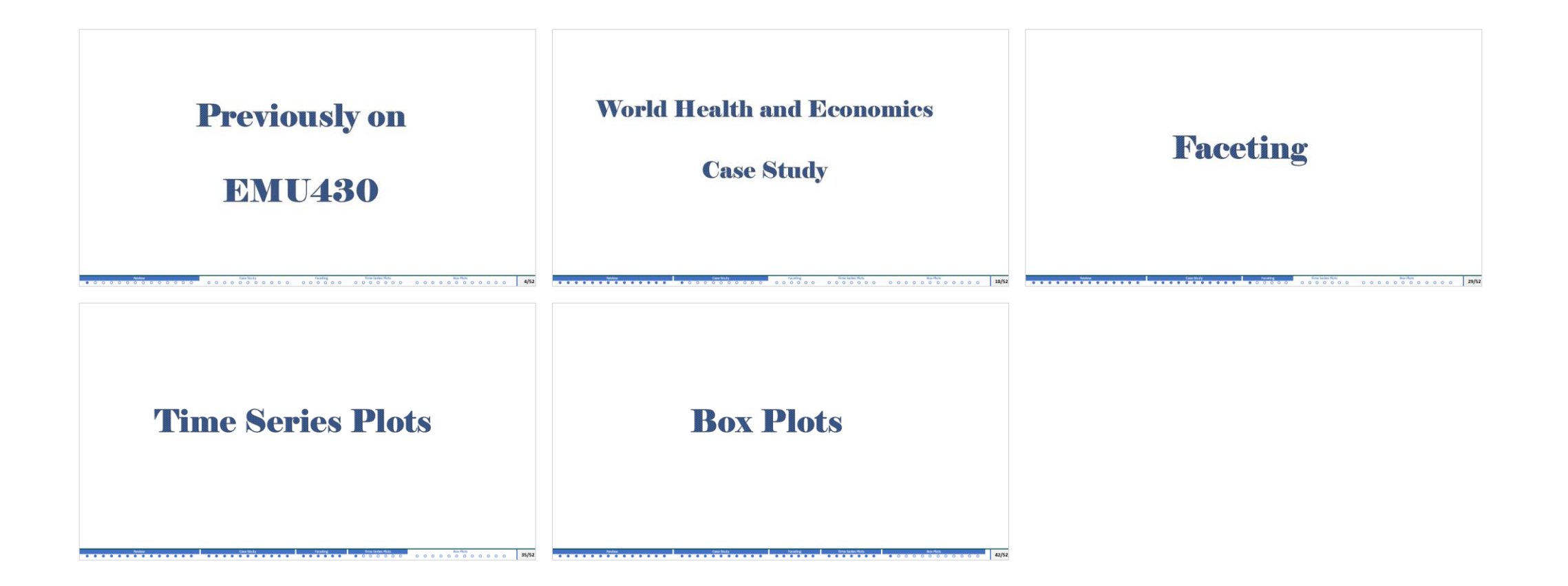

# I drew inspiration primarily from [Dr. Rafael Irizarry's "Introduction to Data Science" Book](https:/rafalab.dfci.harvard.edu/dsbook-part-1/)

and ["Data Science" course by HarvardX](https://www.edx.org/certificates/professional-certificate/harvardx-data-science) on edX for the slides this week.

<span id="page-3-0"></span>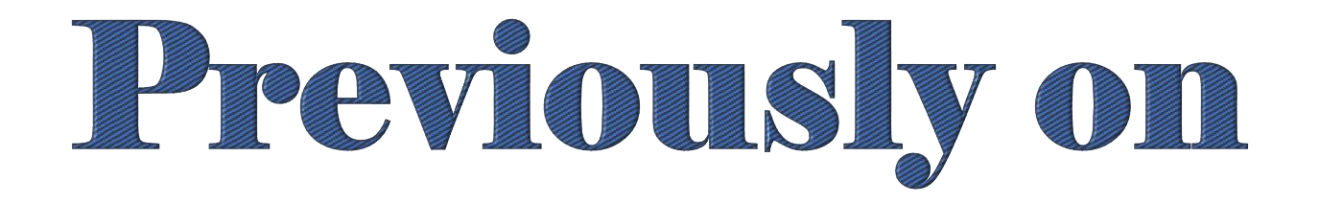

# RMUA30

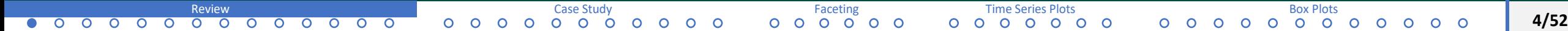

o load the ggplot2

library(ggplot2)

o We can also load the ggplot2 package by loading tidyverse package.

library(tidyverse)

o tidyverse includes useful packages like dplyr in addition to ggplot2.

#### o **Components**

- 1. Data
- 2. Geometry components (scatter plot, bar plot, histograms, smooth densities, q-q plots, box plots)
- 3. Aesthetic mapping (x-axis: population size, y-axis: total number of murders, text: identify states, colors: denote four different regions
- 4. Scales: we generally scale ranges of the x and y-axis.
- 5. Labels, Title, Legend, Themes, etc.  $\rightarrow$  defines style

# **basics of ggplot2 Graph Components**

- o **Creating a new plot with Data Component**
	- library(tidyverse)
	- library(dslabs)
	- data(murders)
	- # first option
	- ggplot(data=murders)
	- # second option murders %>% ggplot()

# **basics of ggplot2 Graph Components**

- o **Creating a new plot with Data Component**
	- library(tidyverse)
	- library(dslabs)
	- data(murders)
	- # first option
	- ggplot(data=murders)
	- # second option murders %>% ggplot()

### **Layers: Geometry and Aesthetic Mapping**

 $\circ$  In general, a line of code in ggplot will look like this:

```
data 8>8 ggplot() + layer 1 + layer 2 + ... + layer n
```
o For geom, we need to provide **data** and **mapping**.

```
?geom_point()
```
#### **data**

```
p <- murders %>% ggplot()
```
#### **mapping**

**aes:** this function connects data with what we see on the graph. we will use this frequently.

#### **aesthetic mapping**:

```
murders \frac{10}{6}, ggplot() + geom point(aes(x = population/10^6, y = total))
```
## **basics of ggplot2 scatter plot example**

```
o library(ggthemes)
  library(ggrepel)
```

```
### first define the slope of the line
r <- murders %>% summarize(rate = sum(total) / sum(pone \frac{r}{r} , \frac{r}{r} , \frac{r}{r} , \frac{r}{r} , \frac{r}{r} , \frac{r}{r} , \frac{r}{r} , \frac{r}{r} , \frac{r}{r} , \frac{r}{r} , \frac{r}{r} , \frac{r}{r} , \frac{r}{r} , \frac{r}{r
```

```
## now make the plot. 
murders 8>8 ggplot(aes(population/10^6, total, label = abb)) +
    geom abline(intercept = log10(r), lty = 2, color = "darkgrey") +
    geom point(aes(col = region), size = 3) +
    geom_text_repel() +
    scale x \text{log}10() +scale y \text{log}10() +xlab("Populations in millions (log scale)") +
    ylab("Total number of murders (log scale)") +
    ggtitle("US Gun Murders in US 2010") +
    scale color discrete(name = "Region") +
    theme_economist()
```
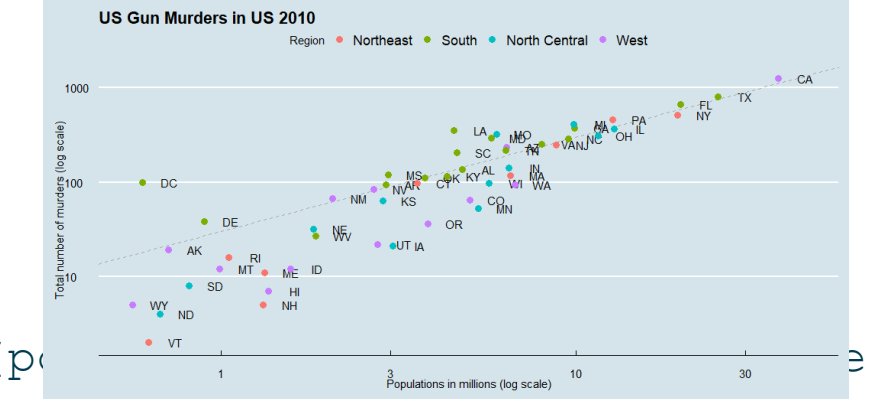

# **basics of ggplot2 Histograms**

#### **historgram**

Let's make the histogram for the male heights.

p <- heights %>% filter(sex == "Male")

 $p \leq -p \text{ s} > \text{ ggplot}$  (aes(x = height))

 $p + q$ eom histogram(binwidth = 1, fill = "blue", col = "black") + xlab("Male heights in inches") +

ggtitle("Histogram")

p + geom\_density(fill="blue")

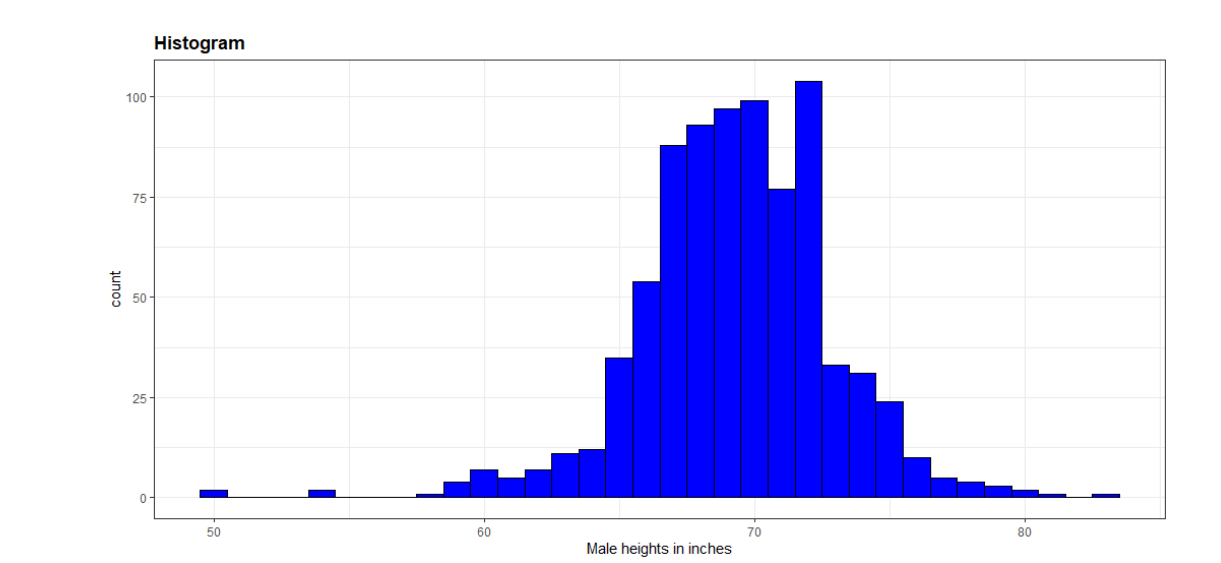

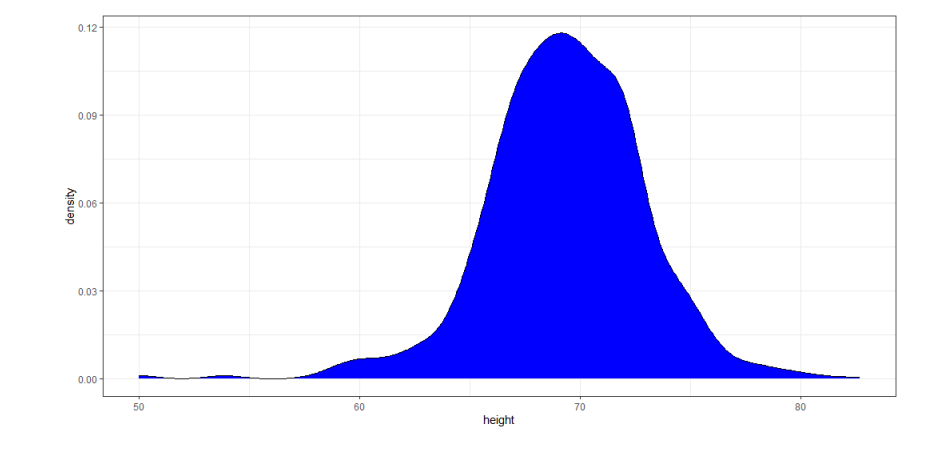

[Review](#page-3-0) [Case Study](#page-17-0) [Faceting](#page-28-0) [Time Series Plots](#page-34-0) [Box Plots](#page-41-0)**11/52**  $\circ$  $\circ$  $\circ$  $\circ$  $\Omega$  $\circ$ 

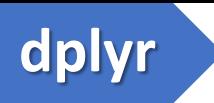

➢ summarize

➢ group\_by

➢ dot placeholder .\$–> access resulting values

➢ arrange –> examine data after sorting

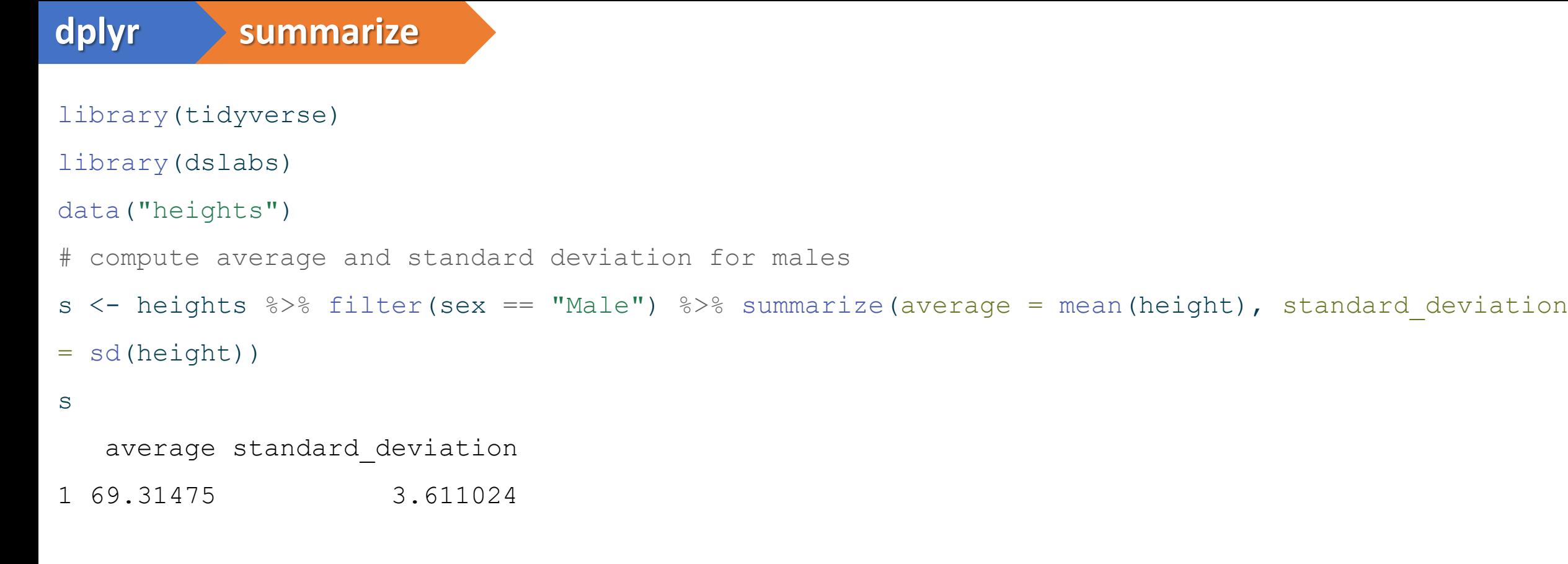

# The resulting table stored in s is a data frame -> we can access the components with the accessor dollar sign.

s\$average

[1] 69.31475

s\$standard\_deviation

[1] 3.611024

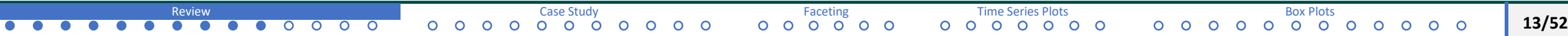

## **dplyr dot placeholder**

o Most of dplyr functions always return data frames.What if we need numeric value?

```
data("murders")
us murder rate <- murders 8>8 summarize(rate = sum(total) / sum(population)*100000)
```

```
us murder rate %>% .$rate
[1] 3.034555
```
us murder rate\$rate [1] 3.034555

**dplyr group\_by**

o We split data to groups, then compute summaries for each group

```
heights \frac{2}{5} group by(sex)
# A tibble: 1,050 × 2
# Groups: sex [2]
  sex height
  <fct> <dbl>
1 Male 75
2 Male 70
 3 Male 68
 4 Male 74
 5 Male 61
 6 Female 65
 7 Female 66
8 Female 62
 9 Female 66
10 Male 67
\sharp \left| i \right| 1,040 more rows
```
- o This is a special data frame called group data frame.
- o dplyr functions, particularly summarize, will behave differently when acting on this object.
- $\circ$  Conceptually, you can think this object as many tables with the same columns but not necessarily the same rows that are stacked into one object.

# **dplyr group\_by**

#### Mean and Standard Deviation

```
heights %>% group by(sex) %>% summarize(average = mean(height), standard deviation =
sd(height))
```
# A tibble: 2 × 3 sex average standard deviation <fct> <dbl> <db/> <db/> <db/> <db/> <db/> <db/> <db<//> <db<//> <db<//> <db<//> <db<//> <db<//> <db<//> <db<//> <db<//> <db<//> <db<//> <db<//> <db<//> <db<//> <db<//> <db<//><//> <db<//><//> <db<//><//> <db<//> <db<//> <d 1 Female 64.9 3.76 2 Male 69.3 3.61

# **dplyr sorting data tables**

- o sort table by different columns.
- o we already know about the order and sort functions. dplyr has useful arrange

#### o **Order states by their population size:**

#### murders %>% arrange(population) %>% head()

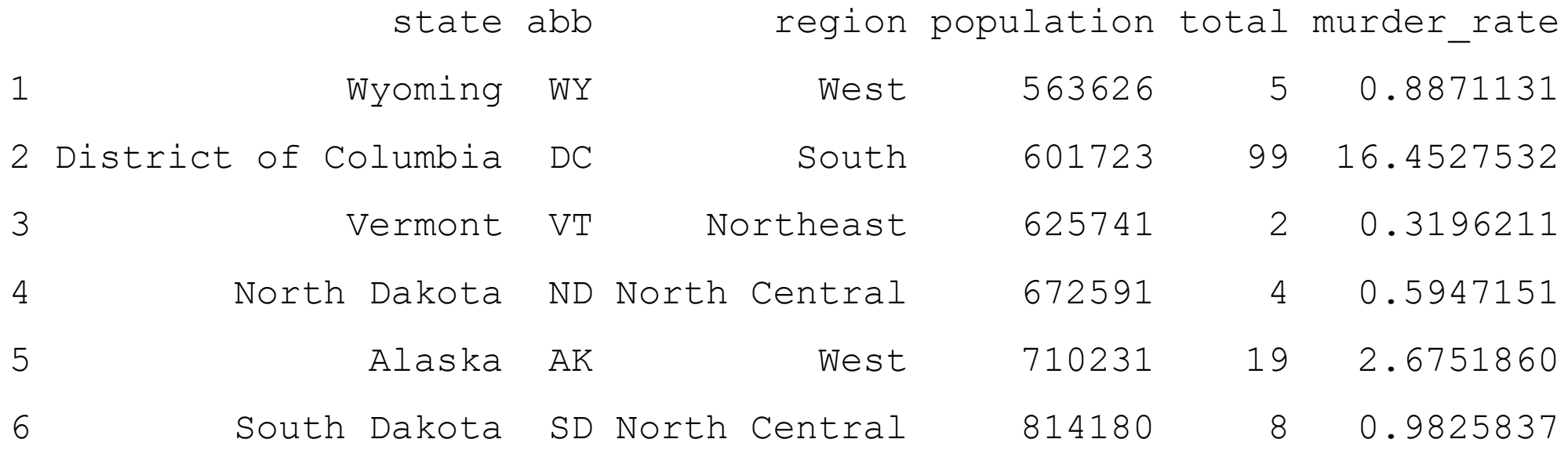

# <span id="page-17-0"></span>World Health and Economics

# **Case Study**

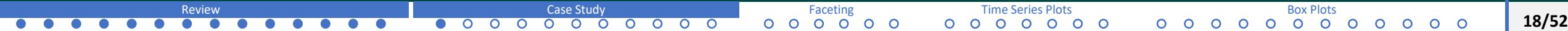

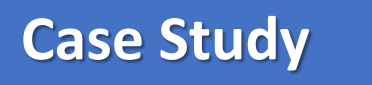

- $\circ$  We will demonstrate how relatively simple ggplot and  $dplyr$  code can create insightful and aesthetically pleasing plots that help us better understand trends in world health and economics.
- o We will use data from <https://www.gapminder.org/>
- $\circ$  Hans Rosling  $\rightarrow$  co-founder of the Gapminder Foundation, an organization dedicated to educating the public using data to dispel common myths about the so-called developing world.
- $\circ$  They use data to show how actual health and economic trends contradict the narratives originating from sensationalist media.

## **Gapminder Data Set**

"Journalists and lobbyists tell dramatic stories. That's their job. They tell stories about extraordinary events and unusual people. The piles of dramatic stories pile up in people's minds into an overdramatic worldview and strong negative stress feelings"

"The world is getting worse!"

"It's we versus them!"

"Other people are strange!"

"The population just keeps growing!"

"Nobody cares!"

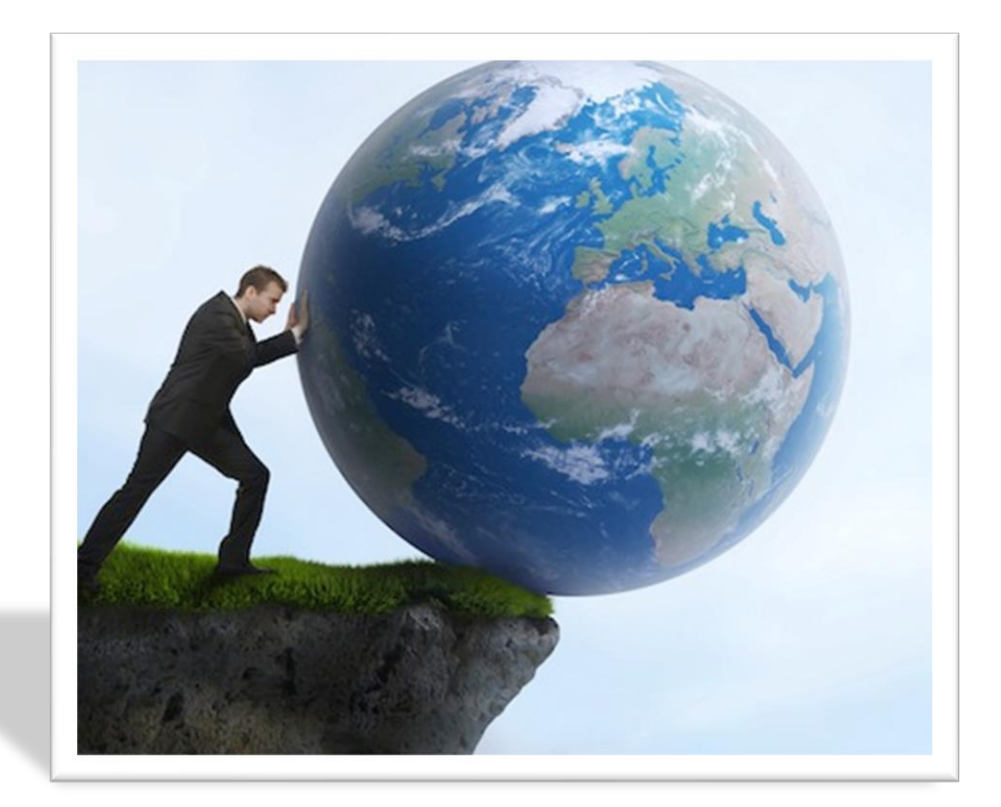

# **Gapminder Data Set**

Can we confirm this by data? We will try to answer the

following two questions:

1. Is it fair to say the world is divided into rich (Western nations) and poor (the developing world in Africa, Asia, and Latin America)?

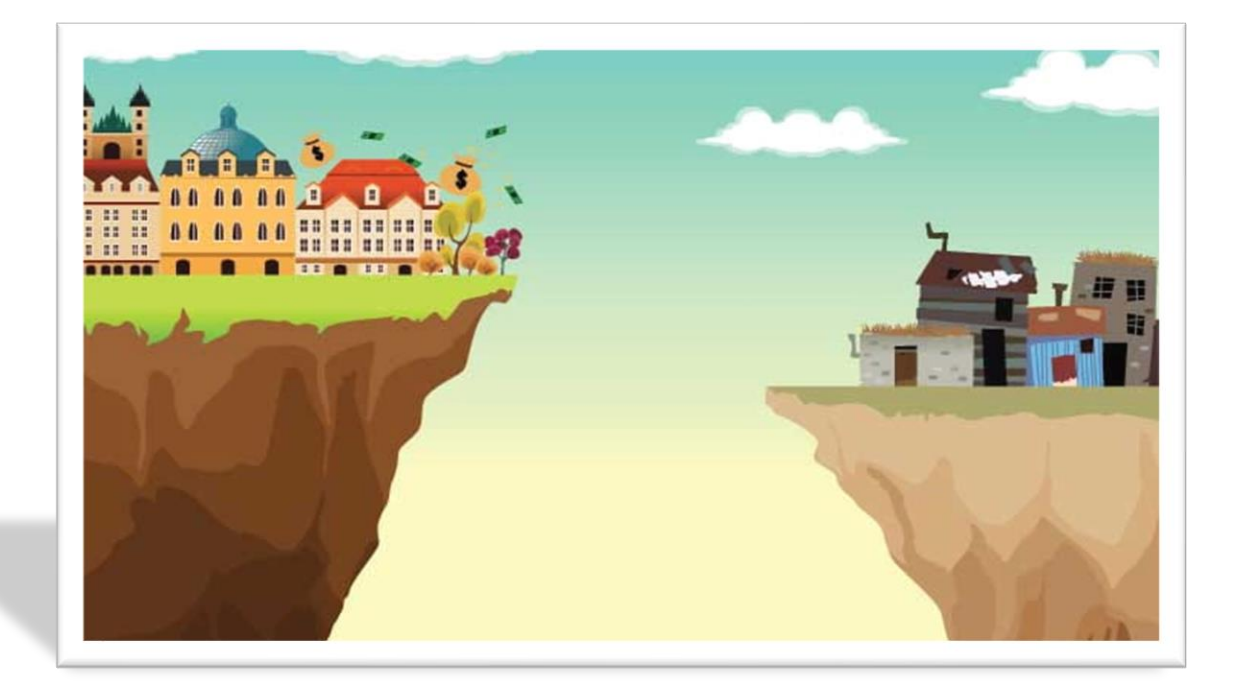

2. Has income inequality across countries worsened

during the last 40 years?

# **Gapminder Data Set**

o The data set was put together by dslabs library, and it was created using a number of spreadsheets available from the Gapminder foundation.

library(dslabs) library(tidyverse) data(gapminder) head(gapminder)

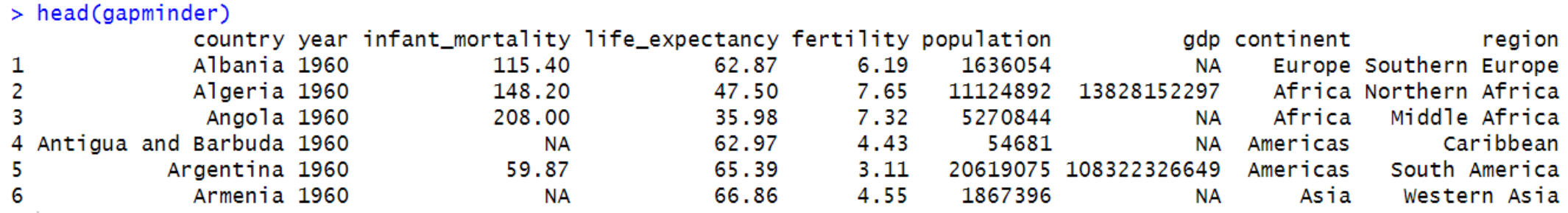

o We will test our knowledge regarding differences in child mortality across different countries.

 $\Omega$  $\Omega$  $\circ$  $\Omega$  $\Omega$  Hans Rosling asked these question in his video "New Insights on Poverty."

**Q1.** For each of the pairs of countries here, which country had the highest

child mortality rate in 2005?

**Q2.** Which pair do you think are most similar?

Siri Lanka or Turkey Poland or South Korea Malaysia or Russia Pakistan or Vietnam Thailand or South Africa

➢ **Q1.** Typically selections are non-European countries, e.g. Sri Lanka, South Korea, Malaysia

 $\Omega$ 

➢ **Q2.** Countries part of the developing world, Pakistan, Vietnam, Thailand, and South Africa have similarly high mortality rates.

[Review](#page-3-0) [Case Study](#page-17-0) Case Study [Faceting](#page-28-0) Faceting [Time Series Plots](#page-34-0) and Time Series Plots [Box Plots](#page-41-0) Box Plots Box Plots

#### **Compare Siri Lanka and Türkiye**

gapminder %>% filter(year == 2015 & country %in% c("Sri Lanka", "Turkey")) %>% select(country, infant mortality)

country infant\_mortality 1 Sri Lanka  $8.4$ 

2 Turkey 11.6

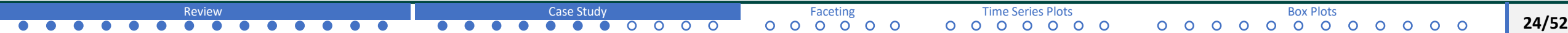

#### **Compare Pairs**

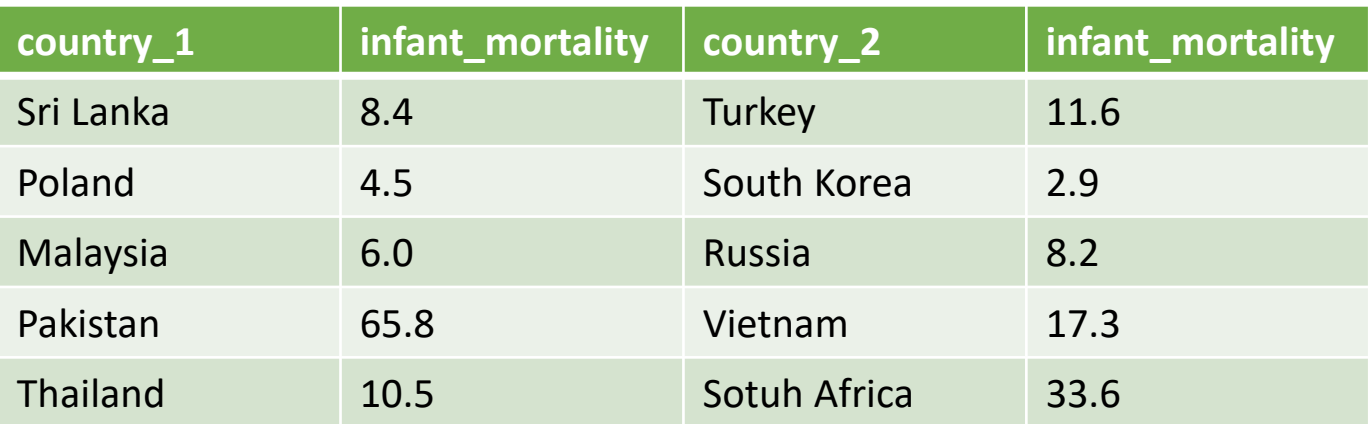

- ➢ European countries have higher rates: Turkey and Poland have higher rates compared to their pairs.
- ➢ Countries from the developing world can have very different rates: Pakistan is very different from Vietnam. South Africa is very different from Thailand.
- $\triangleright$  Many people fail this quiz: This implies that we are more than ignorant, we are misinformed.

# **Gapminder Life Expextanct and Fertility**

Our misconceptions stem from the preconceived notion that the world is divided into two groups:

- 1. the Western World (W. Europe and N. America) –> Long life spans and small families
- 2. Developing world (Africa, Asia and Latin America) –> Short life spans and large families

Does data support this?

We can draw a scatter plot of life expectancy versus fertility rates (average number of children per women):

# **Gapminder Life Expextanct and Fertility**

Let's start with an older year, 1962.

gapminder  $\frac{1}{2}$  filter(year == 1962)  $\frac{1}{2}$   $\frac{1}{2}$  ggplot(aes(fertility, life expectancy)) + geom\_point()

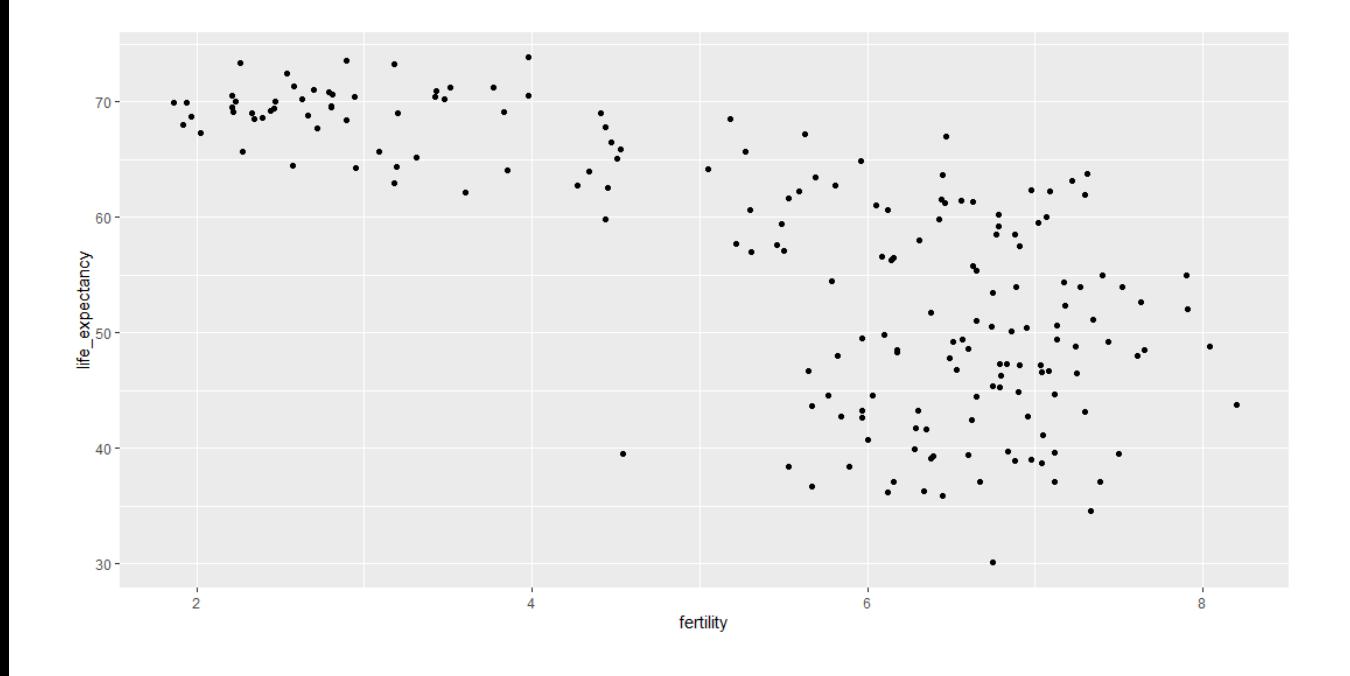

We observe two distinct categories.

- 1. Life expectancy is around 70 years, with three or fewer children per family.
- 2. Life expectancy is lower than 65 years, more than five children per family.

To confirm indeed these countries are from the regions we expect, we can use color to represent continent.

gapminder %>% filter(year == 1962) %>% ggplot(aes(fertility, life expectancy, color = continent)) + geom\_point()

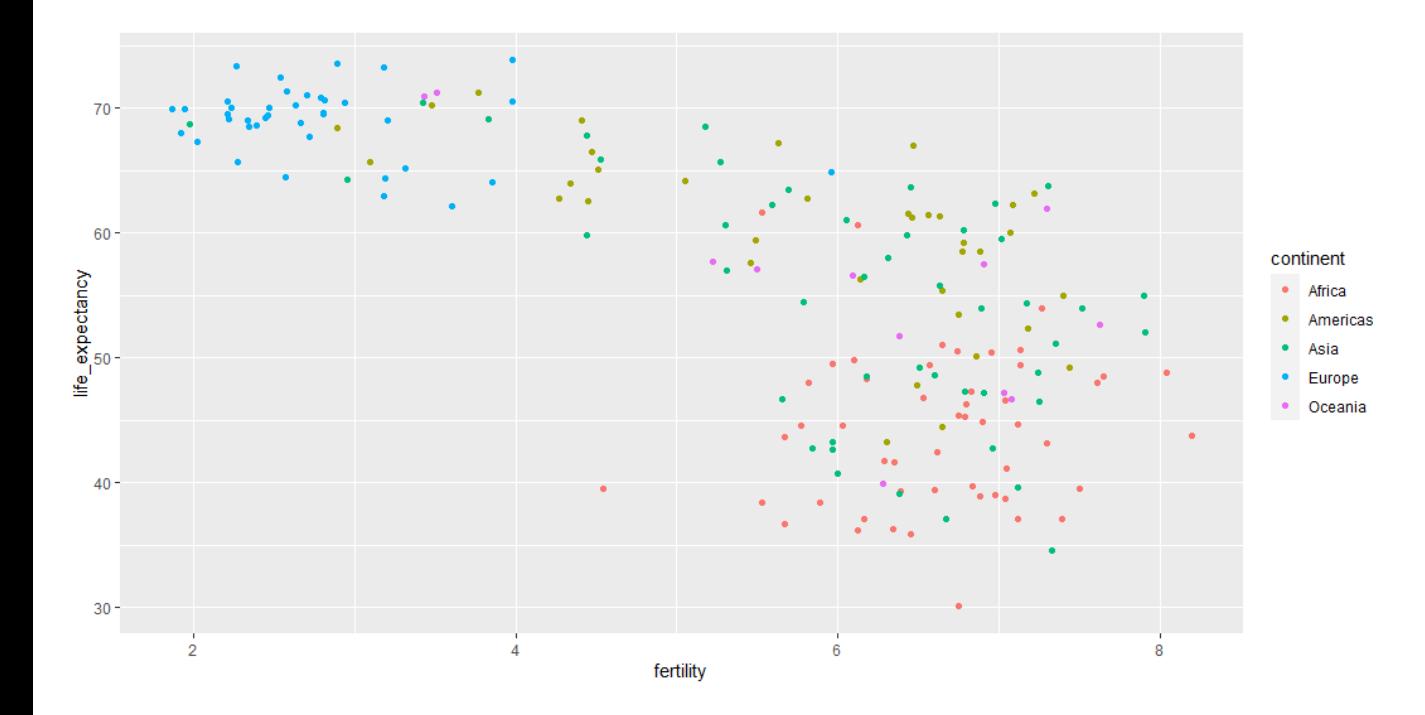

in 1962, it is correct that the world is divided into two: West and developing countries, **but is this still the case 50 years later, for example, in 2012?**

It would be nice to see two plots together side by side. –> **faceting**

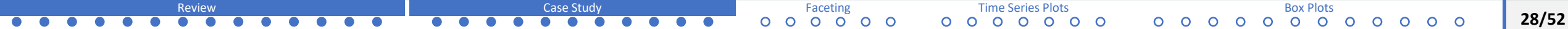

<span id="page-28-0"></span>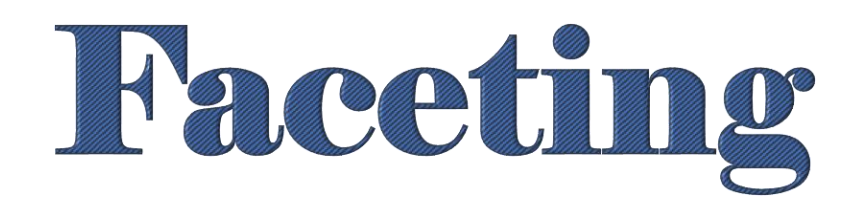

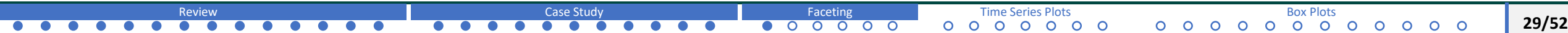

### **Faceting**

- o We will facet by year using the facet grid() function as an additional layer to our plot.
- o facet grid() lets us facet by up to 2 variables, columns to represent one variable and rows to represent the other.

```
gapminder %>% filter(year %in% c(1962, 
2012)) %>% ggplot(aes(fertility, 
life expectancy, color = continent)) +
geom point() + facet grid(continent \simyear)
```
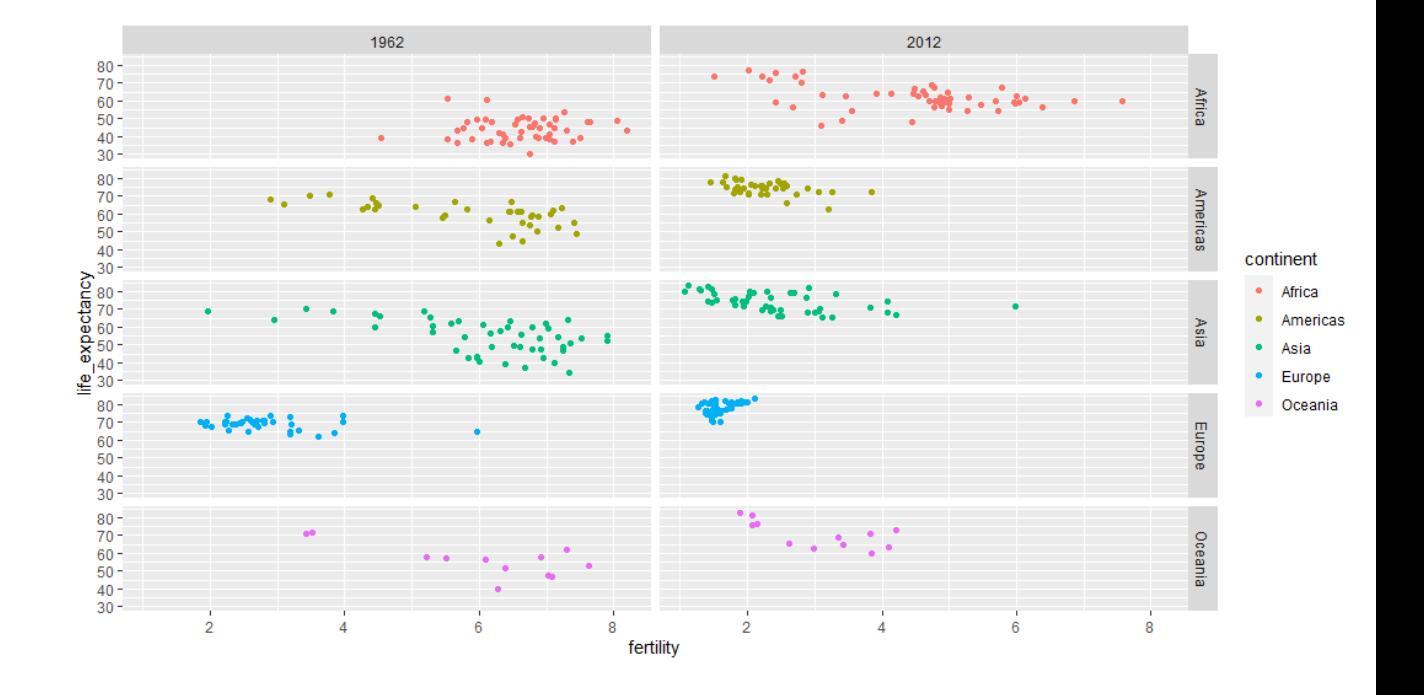

# **Gapminder Faceting**

We can ignore continents and facet only using year.

```
gapminder %>% filter(year %in%
c(1962, 2012)) 8>8ggplot(aes(fertility,
```

```
life expectancy, color = continent))
```
+ geom\_point() + facet\_grid(.~year)

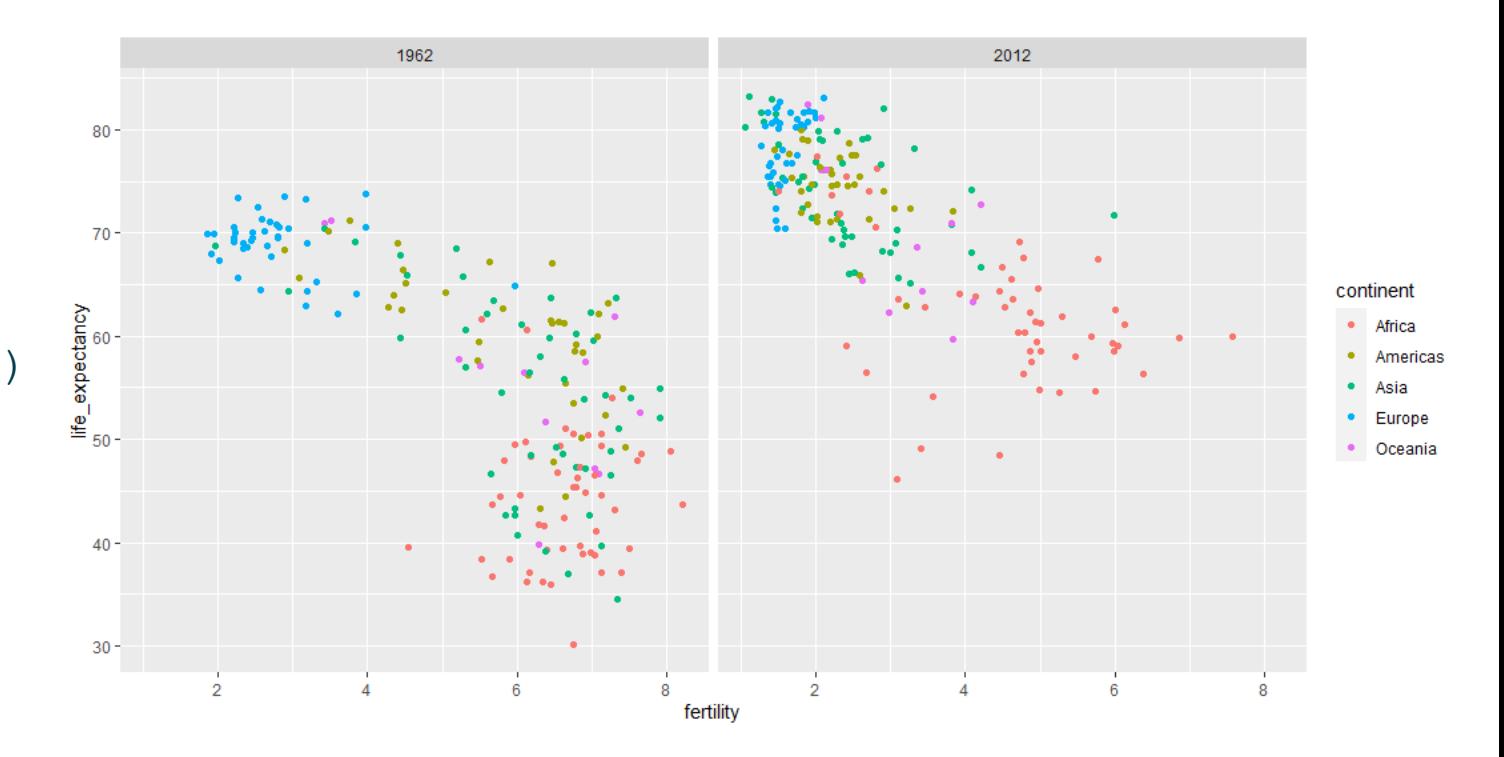

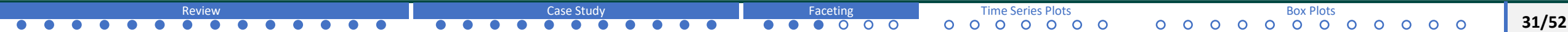

**Gapminder Faceting**

The majority of countries have moved from the developing world cluster to Western wold one.

In 2012, the Western versus developing worldview no longer makes sense.

This is particularly clear when we compare Europe to Asia.

Asian countries made great improvements in the last 50 years.

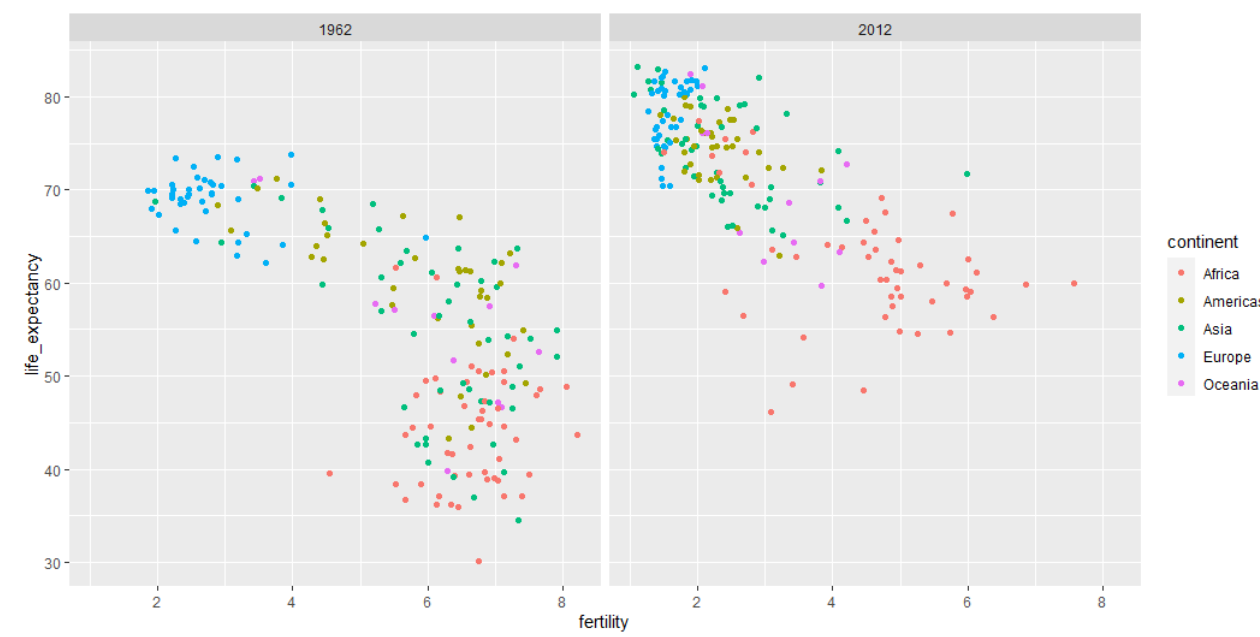

### **Gapminder Faceting**

 $\circ$  To observe this improvement over multiple years, we can add more years to our plot.

gapminder %>% filter(year %in% c(1962, 1970,  $1980,$   $1990,$   $2000,$   $2012)$ )  $8>8$ ggplot(aes(fertility, life expectancy, color = continent)) + geom point() + facet grid(.~year)

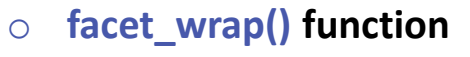

gapminder %>% filter(year %in% c(1962, 1970,  $1980,$   $1990,$   $2000,$   $2012)$ )  $8>8$ ggplot(aes(fertility, life expectancy, color = continent)) + geom point() + facet wrap( $\sim$ year)

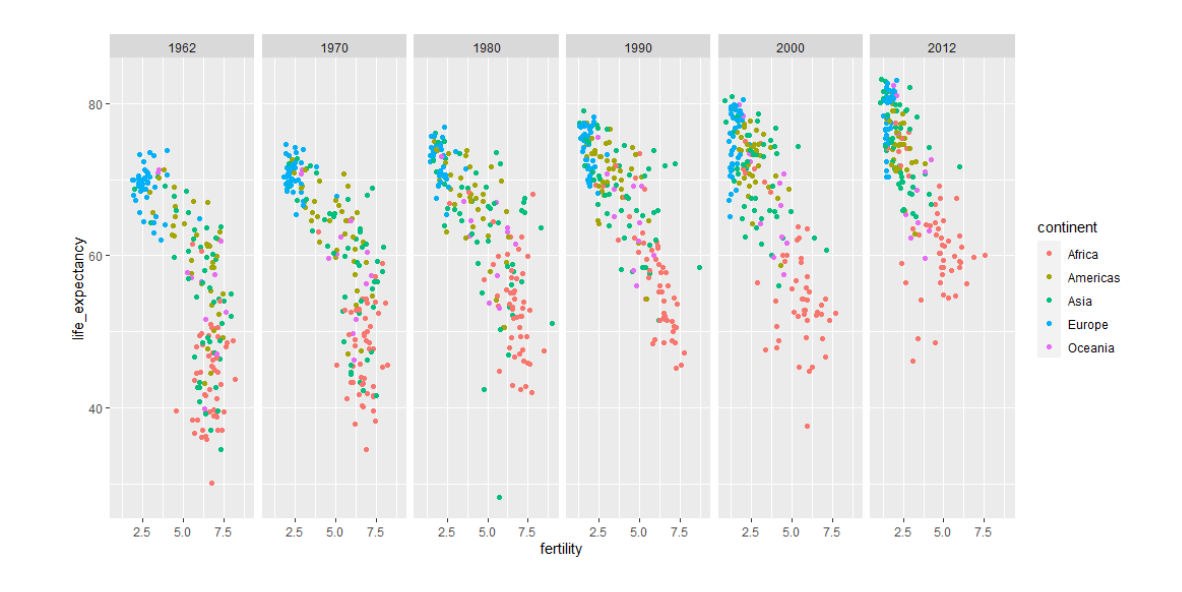

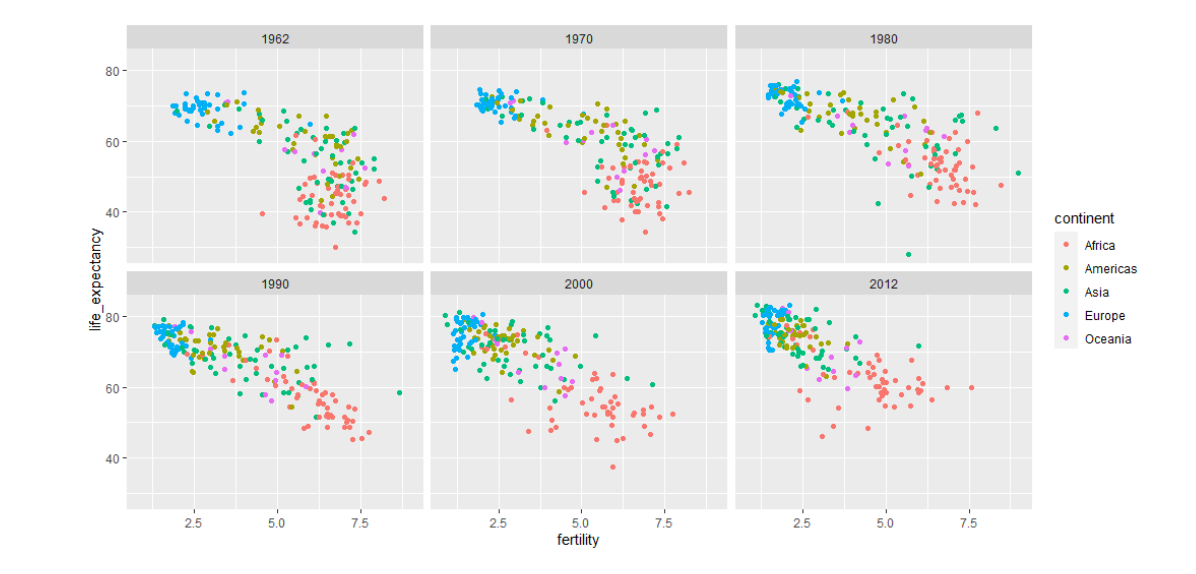

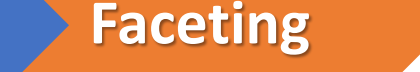

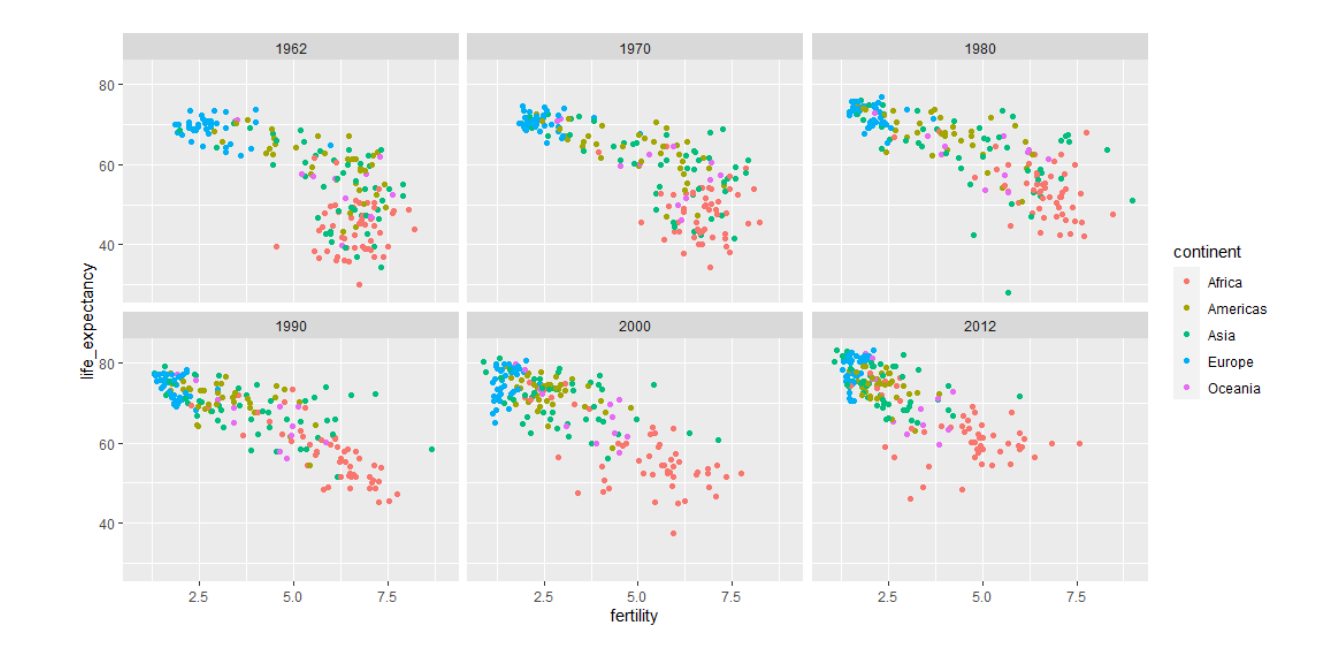

- o Look at the Asian countries!
- o Look at the ranges of axes. The range is determined by the data shown in all plots when the facet is used. Having the same range helps us for comparison.

# <span id="page-34-0"></span>Time Series Plots

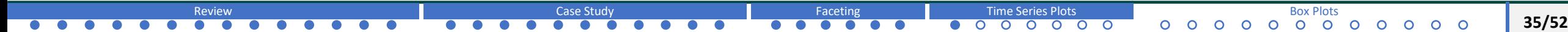

- o We see that there is no distinct separation between the continents anymore.
- o However, new questions arise.
- o Which countries are improving more? Which ones are improving less? Was the improvement constant during the last 50 years, or was there more than an acceleration during a specific certain period?
- $\circ$  Time series plots have time on the x-axis, and the measure of interest on the y-axis.
- o We can use a time series plot to investigate the fertility rates of a specific country.

# **Gapminder Time Series Plots**

o gapminder %>% filter(country == "United States") %>% ggplot(aes(x = year,  $y =$  fertility)) + geom\_point()

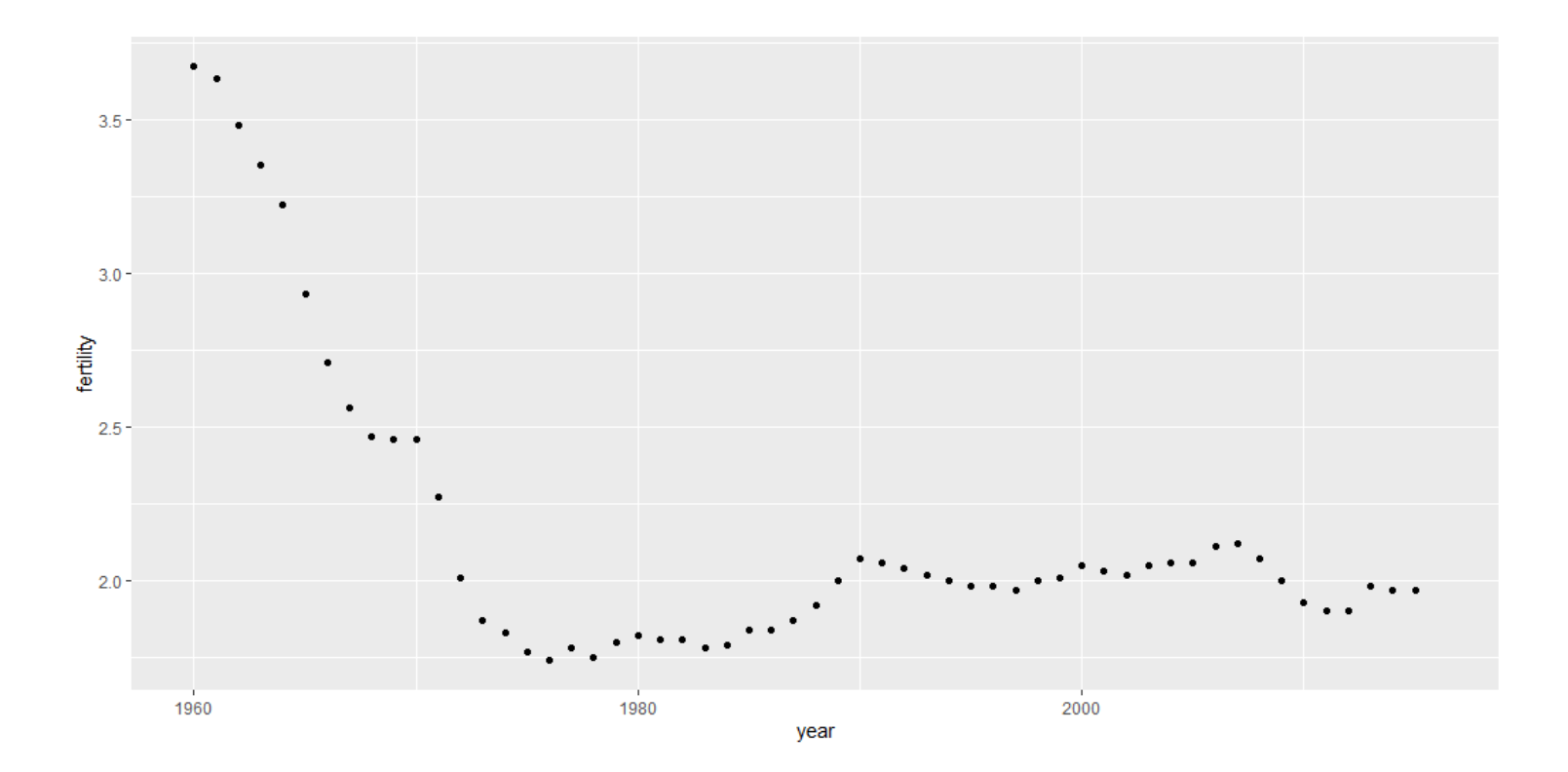

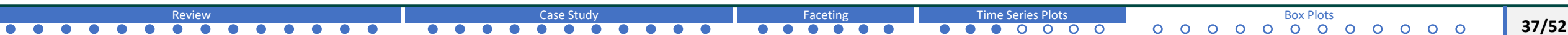

gapminder %>% filter(country == "United States") %>% ggplot(aes(x=year, y=fertility)) + geom\_line()

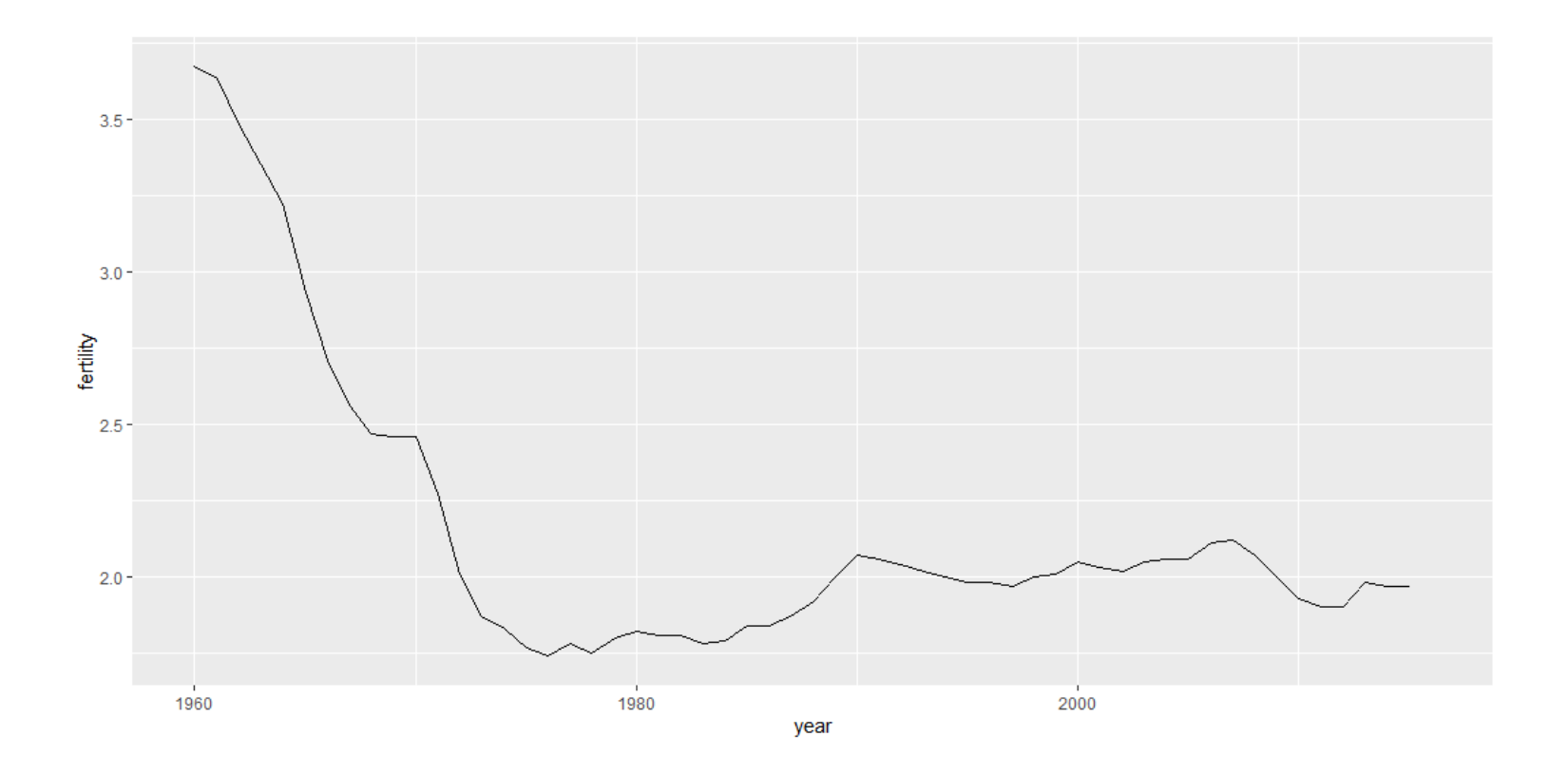

![](_page_37_Picture_45.jpeg)

# **Gapminder Time Series Plots**

Compare two countries (South Korea and Germany) with a time series plot

```
countries <- c("South Korea", "Germany")
gapminder %>% filter(country %in% countries) %>% ggplot(aes(year, 
fertility, group = country) + geom line()
```
![](_page_38_Figure_3.jpeg)

![](_page_38_Picture_61.jpeg)

## **Gapminder Time Series Plots**

- o We do not know which line belongs to which country.
- o We can use colors.
- $\circ$  The good thing about using colors is that ggplot automatically groups data.

```
countries <- c("South Korea", "Germany")
gapminder %>% filter(country %in%
countries) %>% ggplot(aes(year, 
fertility, color = country) +
geom_line()
```
![](_page_39_Figure_6.jpeg)

**40/52**

Let us look at life expectancy.

```
countries <- c("South Korea", "Germany")
gapminder %>% filter(country %in%
countries) %>% ggplot(aes(year, 
life expectancy, color = country)) +
geom_line()
```
![](_page_40_Figure_3.jpeg)

![](_page_40_Picture_61.jpeg)

# <span id="page-41-0"></span>Box Plots

![](_page_41_Picture_16.jpeg)

#### **Wealth Distribution**

o Another common belief is that the wealth distribution across the world has become worse during the last decades:

**Rich countries become richer, poor countries become poorer. We will next look at this.**

#### **transformations**

- o We have gdp in our gapminder data table.
- o GDP measures the market value of good and services produced by a country in given year.
- o We can find GDP per person for per day.

o gapminder <- gapminder %>% mutate(dollars\_per\_day = gdp/population/365)

![](_page_42_Picture_145.jpeg)

There are 22 regions and we cannot look at them individually using histograms or smooth densities.

length(levels(gapminder\$region))

```
[1] 22
```
We can stack box plots next to each other.

```
past_year = 1970
p <- gapminder %>% filter(year == past year & !is.na(gdp)) %>% ggplot(aes(region,
dollars_per_day))
```
p + geom\_boxplot()

![](_page_43_Figure_7.jpeg)

![](_page_43_Picture_78.jpeg)

We cannot read x axis.

```
past_year = 1970
p \leq - gapminder %>% filter(year == past year & !is.na(gdp)) %>% ggplot(aes(region,
dollars per day))
```
 $p + q$ eom boxplot() + theme(axis.text.x = element text(angle = 90, hjust = 1))

![](_page_44_Figure_4.jpeg)

We can see that there is indeed a west versus the rest.

The order is alphabetically.

We can do something more meaningful.

We will use reorder() function.

 $\Omega$ 

#### **Reorder regions by their median income levels**

past year  $= 1970$ 

```
p <- gapminder %>% filter(year ==
past year & !is.na(gdp)) %>%
mutate(region = reorder(region, 
dollars per day, FUN = median)) 8>8ggplot(aes(region, dollars per day,
fill = continent)) + geom boxplot() +
theme(axis.text x = element text(angle)= 90, hjust = 1)) + xlab("")
```
![](_page_45_Figure_4.jpeg)

p

 $\Omega$ 

O  $\Omega$  **46/52**

#### **Change scale to log scale**

 $p + scale_y$  continuous (trans = "log2")

![](_page_46_Figure_3.jpeg)

#### **Show the data**

 $p$  + scale\_y\_continuous(trans = "log2") + geom\_point(show.legend = FALSE)

![](_page_47_Figure_3.jpeg)

 $\circ$  $\circ$  $\circ$ 

O

#### **Comparing Distributions**

- o Exploratory Data Analysis we have done so far has revealed two characteristics about average income distributions in 1970.
- o Box plot showed that rich countries were mostly in Europe and Northern America.
- o We also want to see the results for 2010 to make comparison.

### **Gapminder Comparing Distributions**

In order to compare two years, we need to make sure that the list of countries are the same in these two years.

country list  $1$  <- gapminder %>% filter(year == 1970 & !is.na(dollars per day)) %>% .\$ country

country list  $2 < -$  gapminder  $8>8$  filter(year == 2010 & !is.na(dollars per day)) %>% .\$ country

country list <- intersect(country list 1, country list 2)

![](_page_49_Picture_128.jpeg)

## **Gapminder Comparing Distributions**

Now lets draw a box plot:

```
p <- gapminder %>% filter(year %in% c(1970, 
2010) & country %in% country_list) %>%
mutate(region = reorder(region, 
dollars_per_day, FUN = median)) %>% ggplot() \frac{a}{2}+ theme(axis.text.x = element text(angle =
90, hjust = 1)) + xlab(" ") +
scale y continuous (trans = "log2")
```

```
p + geom_boxplot(aes(region, dollars_per_day, 
fill = continent)) + facet grid(year~.)
```
![](_page_50_Figure_5.jpeg)

It is hard to interpret. We want box plots next to next each other.

**51/52**

## **Gapminder Comparing Distributions**

#### **Ease comparisons**

```
p <- gapminder %>% filter(year %in% c(1970, 
2010) & country %in% country_list) %>%
mutate(region = reorder(region, 
dollars per day, FUN = median)) 8>8 ggplot()
+ theme(axis.text.x = element text(angle =
90, hjust = 1)) + xlab(" ") +
scale y continuous (trans = "log2")
```

```
p + geom_boxplot(aes(region, dollars_per_day, 
fill = factor(year))
```
![](_page_51_Figure_5.jpeg)

**52/52**

![](_page_51_Picture_119.jpeg)

![](_page_52_Picture_0.jpeg)